#### **Министерство науки и высшего образования Российской Федерации** федеральное государственное автономное образовательное учреждение высшего образования **«НАЦИОНАЛЬНЫЙ ИССЛЕДОВАТЕЛЬСКИЙ ТОМСКИЙ ПОЛИТЕХНИЧЕСКИЙ УНИВЕРСИТЕТ»**

УТВЕРЖДАЮ Руководитель ОКД **\_\_\_\_\_\_\_\_\_\_\_\_** Суржиков А.П. **«\_\_\_» \_\_\_\_\_\_\_\_\_\_\_\_\_\_** 2018 г.

# **МЕТОДИКА РАБОТЫ С УЛЬТРАЗВУКОВЫМ ПРИБОРОМ УД2-70**

**Методические указания**

к проведению лабораторной работы по курсу: «Акустический контроль и диагностика» для студентов, обучающихся по направлению:  $12.04.01 - \alpha$ Приборостроение»

Томск 2018

УДК 620.179.14

Методика работы с ультразвуковым прибором УД2-70. Методические указания к проведению лабораторной работы по курсу: «Акустический контроль и диагностика» для студентов, обучающихся по направлению: 12.04.01 – «Приборостроение».

## Составители: ведущий эксперт ОКД ИШНКБ ТПУ Капранов Б.И. доцент ОКД ИШНКБ ТПУ Калиниченко А.Н.

## Методические указания рассмотрены и одобрены на заседании ОКД ИШНКБ « $\_\_\_\_$   $\_\_\_\_\_\_$ 201\_г. протокол №\_\_.

Руководитель ОКД

д.ф.-м.н. \_\_\_\_\_\_\_\_\_\_\_\_\_ А.П.Суржиков

#### **ЦЕЛЬ РАБОТЫ**

- 1. Изучение устройства и принципа действия ультразвукового дефектоскопа УД2-70.
- 2. Получение навыков практической работы с УД2-70 с помощью прямого датчика-преобразователя.

## **1 ТЕОРЕТИЧЕСКИЕ ОСНОВЫ**

1. Назначение.

1.1. Прибор ультразвуковой импульсный УД2-70 общего назначения поГОСТ 23049-84 предназначен для:

- контроля продукции на наличие дефектов типа нарушениясплошности и однородности материалов готовых изделий,полуфабрикатов и сварных (паяных) соединений;

- измерения глубины и координат залегания дефектов;
- измерения толщины контролируемых изделий.

Сервисные возможности дефектоскопа:

- яркий большой цветной дисплей;
- память программ настроек;
- память измеренных толщин контролируемых изделий;
- память А-Скан изображений;

• два независимых строба автоматической сигнализации дефекта (АСД);

- автоматическая регулировка усиления (АРУ);
- временная регулировка чувствительности (ВРЧ);
- режим увеличенного экрана;
- электронная «лупа»;
- режим «заморозки» изображения экрана;
- функция «замок»;
- встроенные часы и календарь;
- возможность связи с персональным компьютером.

1.2. Прибор реализует эхо-импульсный, теневой изеркально-теневой методы неразрушающего контроля сультразвуковыми (УЗ) пьезоэлектрическими преобразователями(ПЭП) на номинальные частоты 0,4; 1,25; 1,8; 2,5; 5,0 и 10,0 МГц.

1.3. Прибор может применяться для контроля качествапродукции при ее изготовлении и эксплуатации в различных отрасляхпромышленности.

1.4. Прибор сохраняет работоспособность при контролематериалов и изделий со скоростями распространения УЗ колебаний(УЗК) в диапазоне от 100 до 15000 м/с. Шероховатость поверхностиконтролируемого изделия в зоне акустического контакта спреобразователем Rz не более 250 мкм.

1.5. По функциональному назначению прибор относится ко второй группе поГОСТ 23049-84, по конструктивному исполнению - к переносным, постепени участия оператора в процессе контроля - к ручным.

1.6. Вид климатического исполнения УХЛ, категория размещения3.1 по ГОСТ 15150, но для диапазона рабочих температур от минус 10до 50 °С.

2. Органы управления прибора.

На передней панели расположены (рис..1):

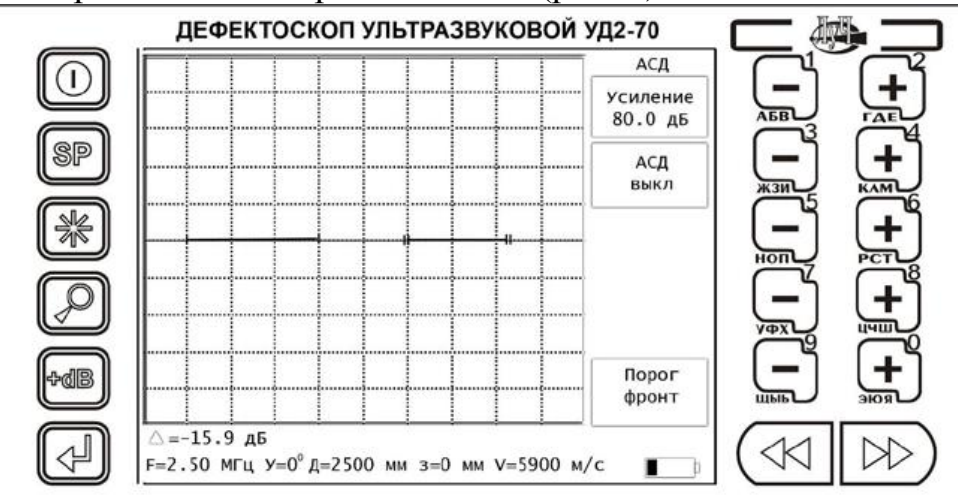

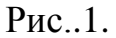

- клавиша « » **«сеть»**. Нажатием данной клавишиосуществляется включение или выключение питания;

клавиша « ». Нажатием данной клавиши в рабочем режимеосуществляется вызов основного меню;

- клавиша « » **«заморозка»**. Нажатие данной клавишиосуществляет «заморозку» или «разморозку» изображения на экране;

- клавиша « » **«лупа»**. Нажатие данной клавиши позволяетизменять масштаб изображения на экране, а именно,осуществлять растяжку 1-ого строба до ширины экрана. Так же, принажатии и удержании этой клавиши более 4 с, осуществляется переходв режим увеличенного экрана;

÷ം രിങ - клавиша « ». Нажатие данной клавиши скачкомувеличивает или уменьшает коэффициент усиления приемного тракта на заданную величину (от 3 до 30 дБ);

- клавиша « » **«ввод»**. Нажатие этой клавиши осуществляет запись файлов в память прибора, загрузку программы настройки изображения А-Скана из памяти;

- клавиши « **WALLY » «меню»**. В рабочем режиме осуществляютсмену рабочего меню, а в режиме основного меню позволяютперемещать курсор по столбцам;

$$
\begin{pmatrix} -1 \\ -1 \\ \frac{1}{AB} \end{pmatrix} \begin{pmatrix} -1 \\ -1 \\ 1 \end{pmatrix}
$$

5 пар клавиш « <sup>льв</sup> где ». Позволяют изменять величину илисостояние соответствующего параметра выбранного рабочего меню, атакже осуществляют ввод символов в режиме знакогенератора.

На задней панели расположены (рис. 2):

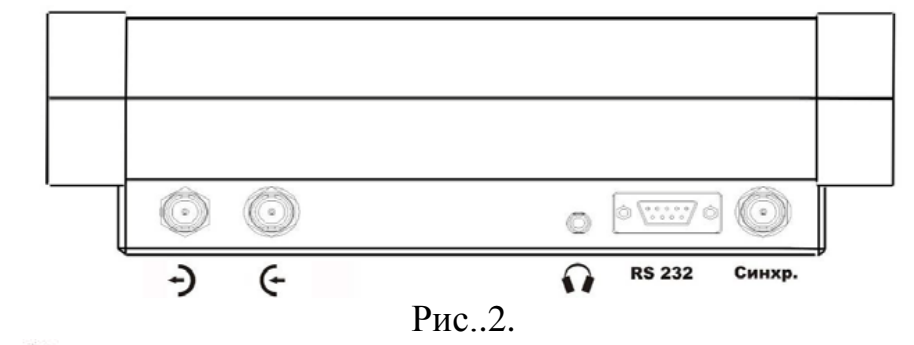

- разъем « • > **«выход генератора»** для подключения УЗ ПЭП;

- разъем «  $\leftarrow$  » «**вход усилителя»** для подключения УЗ ПЭП;

- разъем « • » для подключения головных телефонов;

- разъем последовательного порта **RS 232**; предназначен длясвязи дефектоскопа с персональным компьютером;

- разъем синхронизации.

3. Порядок включения прибора

3.1. При работе с совмещенным УЗ ПЭП полярностьподключения не играет

роли. Раздельно-совмешенные УЗ ПЭПприсоединяются к выходу «« • входу « У » черезсоответствующий соединительный кабель, соблюдая

полярность. Ккабелю подключается соответствующий тип УЗ ПЭП.

3.2. Для включения прибора необходимо нажать иудерживать в течение 1 с

клавишу « » на лицевой панели. Через 5 с прибор входит в основной режимработы, при этом экран будет разделен на три основные части (рис.3):

- сигнальная часть (индикация эхо-сигнала, сетки, стробов,кривой ВРЧ, АСД);

- рабочее меню;

- информационная зона.

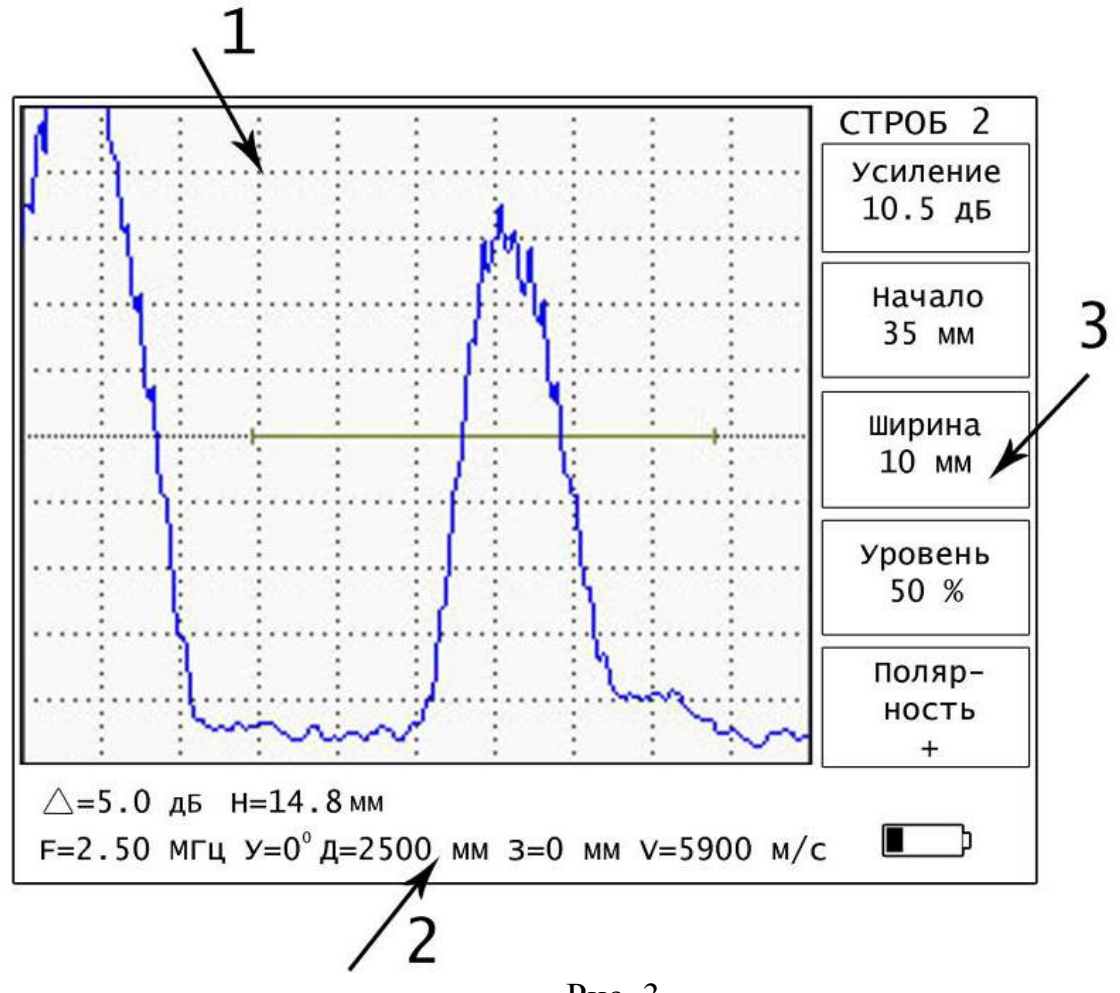

Рис..3

- 1 сигнальная часть,
- 2 информационная зона,
- 3 рабочее меню.
- 4. Режимы работы дефектоскопа
- 4.1. Работа с основным меню (рис.4).

Основное меню предназначено для быстрого выбора рабочегоменю.

Вызов основного меню осуществляется нажатием клавиши«  $\left(\bigcirc{\mathbb{SP}}\right)_{\lambda}$  в рабочем режиме.

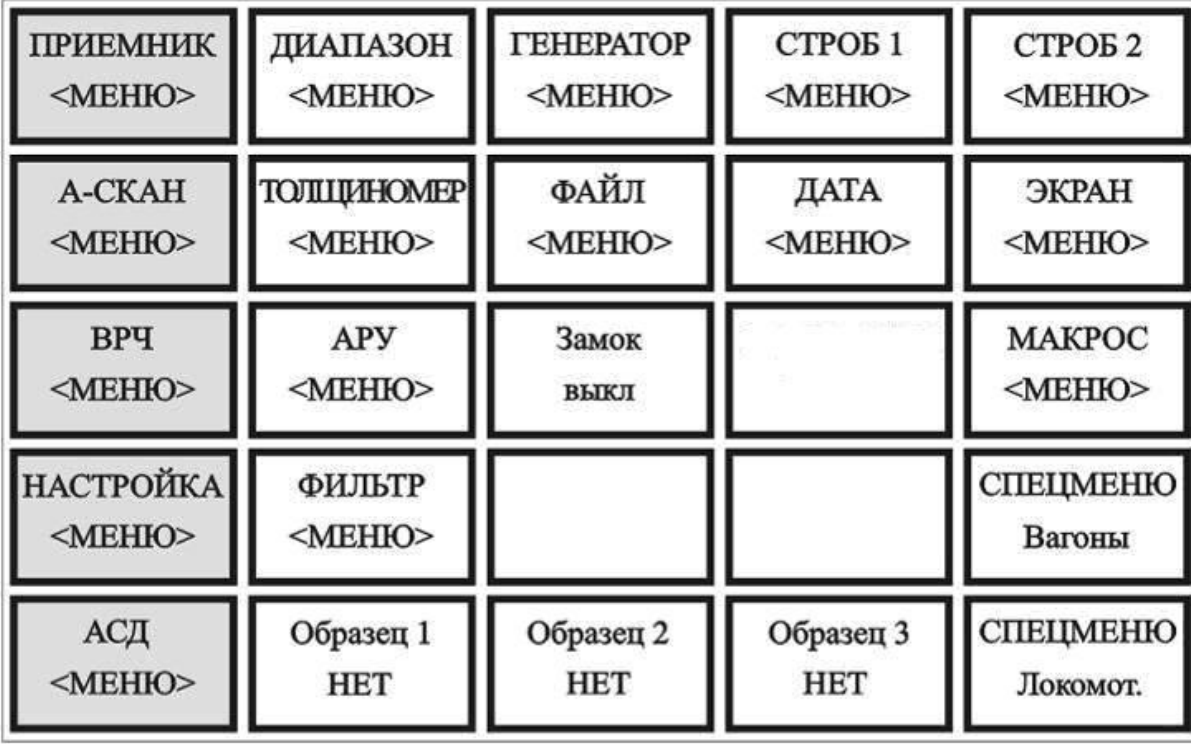

Рис.  $4$ 

Для выбора требуемого меню или параметра необходимо сначалавыбрать колонку нажатием клавиш «  $\overrightarrow{y}$ , т.е. выделить колонкутемным фоном, а затем выбрать строку с этим меню нажатиемсоответствующей клавиши справа от строки (клавиши «−» или «+»).При этом осуществляется смена значения параметра или возврат врабочий режим, а в поле рабочего меню устанавливается

выбранноеменю. При нажатии клавиши « » в основном меню осуществляетсявозврат в

рабочий режим.

4.2. «Заморозка»экрана осуществляетсянажатием клавиши « ». При этом перестают вырабатыватьсязондирующие импульсы, а в сигнальной части экрана остается изображение последнего сканированного сигнала свозможностью работы с ним. В информационной зоне экрана появляется значок «\*».

При повторном нажатии клавиши « » осуществляется снятиережима заморозки экрана. При этом значок «\*» из информационной зоны экрана исчезает.

4.3. «Растяжка» первого строба (**«лупа»**) на весь экран прибора

При этом изображение второго строба исчезает, а изображениесигнала, находящегося внутри первого строба, растягивается погоризонтали на всю

осуществляется нажатием клавиши « 1

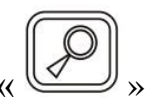

сигнальную часть экрана. При повторном нажатииклавиши осуществляется возврат в основной режим.

Так же, при нажатии данной клавиши и удерживании ее более 4 с, осуществляется переход в режим увеличенного экрана, причемосновная функция

клавиши «  $\mathbb{W}$ » в этом режиме сохраняется. Приповторном нажатии этой клавиши и удерживании ее более 4 сосуществляется возврат в основной режим экрана.

4.4. Изменение скачком коэффициента усиления приемного тракта **d**-dB

осуществляется нажатием клавиши « ».

Коэффициент усиления изменяется скачком на величинупараметра «+дБ», заданного в меню «ПРИЕМНИК».

Если в информационной зоне экрана прибора отсутствуетнадпись «+дБ», то

中dB при нажатии клавиши « » произойдет увеличение коэффициента усиления, и надпись появится.

Если в информационной зоне экрана присутствует надпись «+дБ», то при H<sub>t</sub>-d图

нажатии клавиши « » произойдетуменьшение коэффициента усиления, и надпись исчезнет.

4.5. Изменение коэффициента усиления (с шагом 0,5 или 1 дБ всоответствии с установкой соответствующего параметра меню«ПРИЕМНИК») осуществляется с помощью клавиш «−» или «+»справа от поля индикации коэффициента усиления. Диапазонизменения коэффициента усиления от 0 до 100 дБ.

4.6. Выбор рабочего меню осуществляется с помощью

клавиш« **WALLAM** » («МЕНЮ») без выхода из рабочего режима.

При этом осуществляется смена рабочих меню по круговомупринципу.

Примечание. С помощью клавиш « » можно попастьтолько в те меню, которые в основном меню выделены желтымцветом. В остальные меню можно попасть только через основное меню.

4.7. Изменение числовых значений или состояний параметров врабочем меню осуществляется с помощью клавиш «−» или «+» справаот соответствующего поля параметра рабочего меню. В некоторыхслучаях изменение параметра идет по круговому принципу.

5. Рабочие меню.

Первым (верхним) пунктом каждого из рабочих меню являетсярегулировка усиления, установленное на 45 дБ.

5.1. Меню «ПРИЕМНИК» содержит следующие параметры(рис. 5).

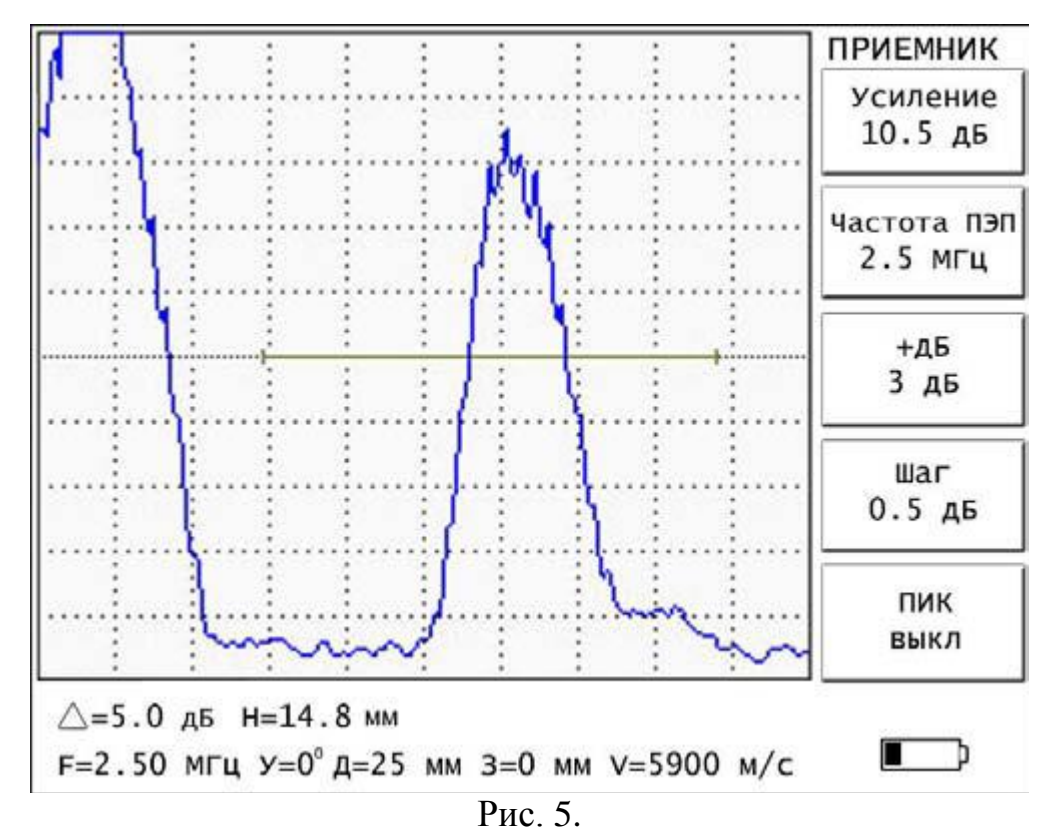

5.1.1. Параметр «Частота ПЭП» устанавливает частоту подключенного УЗ ПЭП 2,5 МГц..

5.1.2 Параметр «ПИК» в режиме «ВЫКЛ» - дефектоскоп работает в обычном режиме.

5.2.3. Параметр «Ед. измерения» («Единицы измерения») задает единицы измерения глубины в мм.

5.1.4. Параметр «Толщ.изделия» («Толщина изделия») задает толщину изделия в мм для образца СО-2 59 мм.

5.2. Меню «**СТРОБ 1**» содержит следующие параметры (рис. 6).

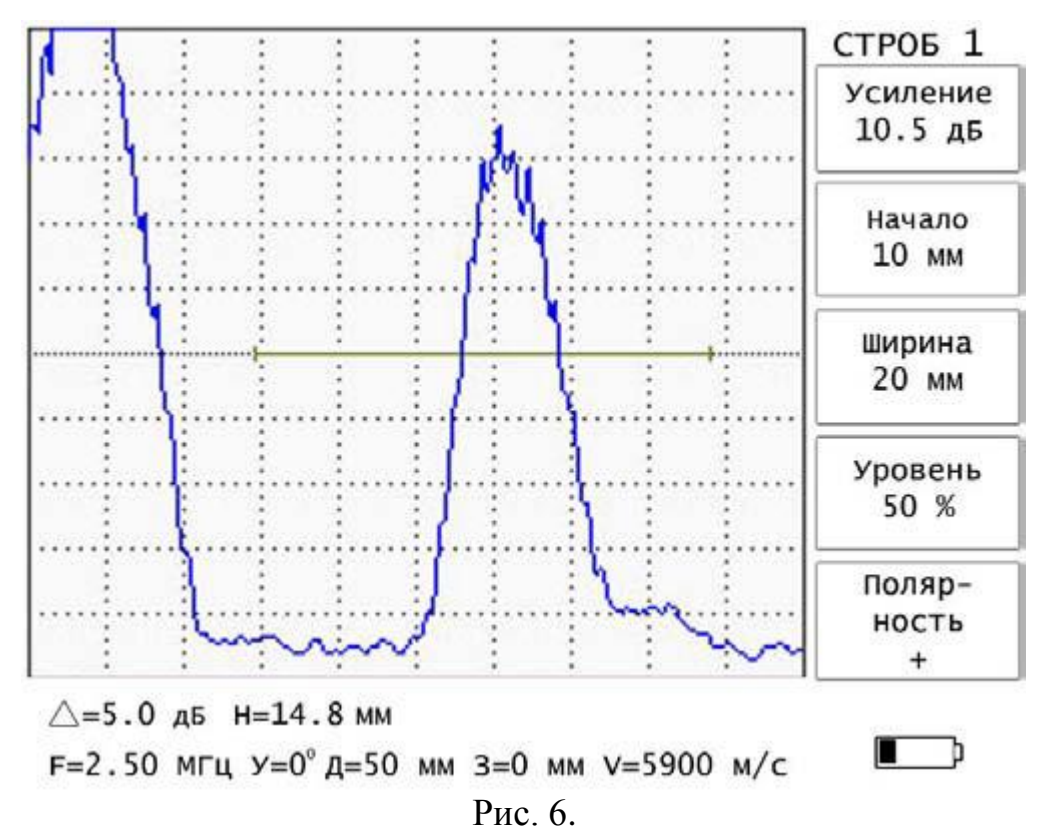

5.2.1. Параметр «Начало» задает начало строба относительно зондирующего импульса.

5.2.2. Параметр «Ширина» задает ширину строба (зоны контроля).

5.2.3. Параметр «Уровень», задаѐт положение строба по вертикальной оси.

5.3. Меню «**СТРОБ 2**» аналогично меню «СТРОБ 1» (рис. 7).

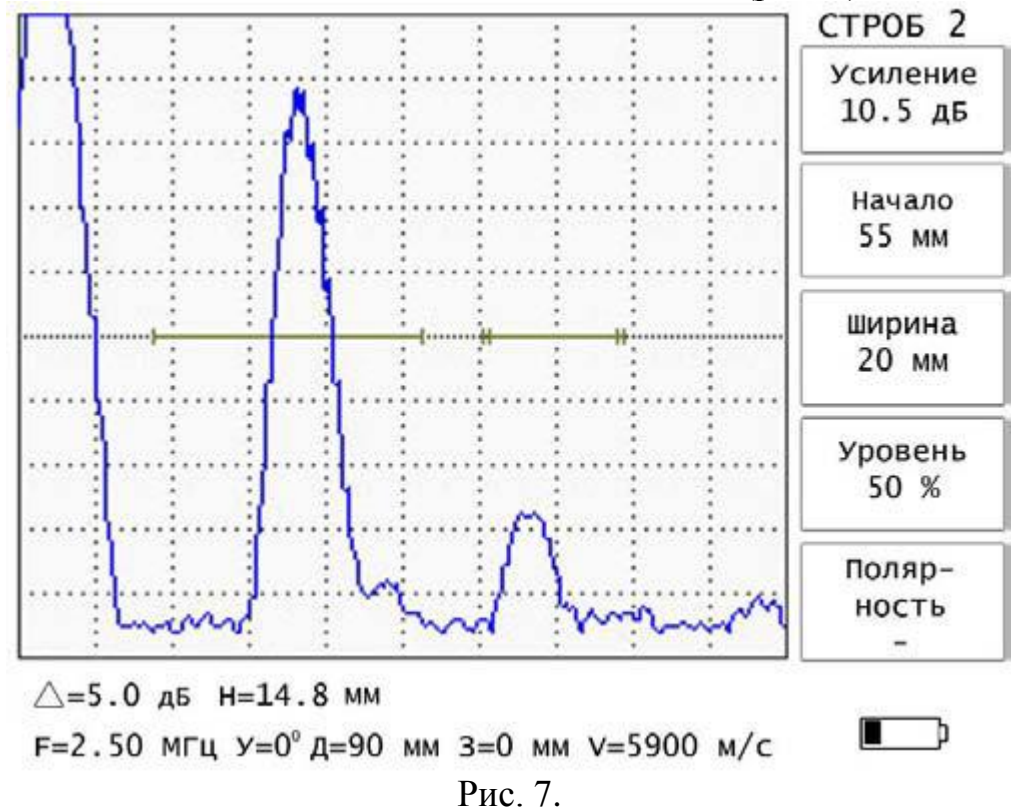

**Примечание.** Индикация «**Δ**» работает только в первом стробе. 5.4. Меню «ТОЛЩИНОМЕР» содержит следующие параметры (рис. 8).

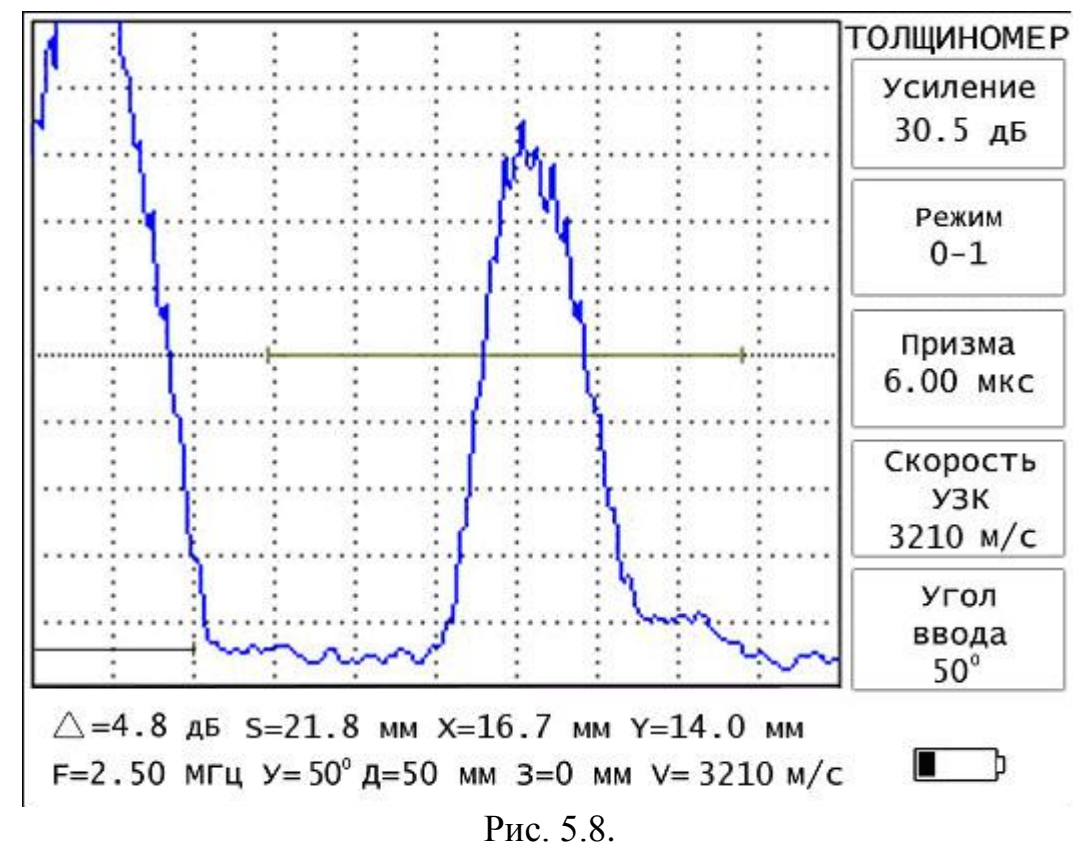

5.4.1. Параметр «Режим» установлен на «0−1»

**- «**0−1**»** – измеряется расстояние от начала развертки до первогоэхо-сигнала, превышающего уровень первого строба.

5.4.2. Параметр «Скорость УЗК» задает скоростьраспространения УЗК в материале контролируемого изделия. Для образца из стали задается 5900 м/с.

5.4.3. Параметр «Угол ввода» задает угол ввода в изделие 0° УЗК ПЭП.